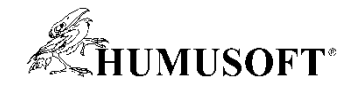

# **TCC 2019 Tipy a triky pro MATLAB**

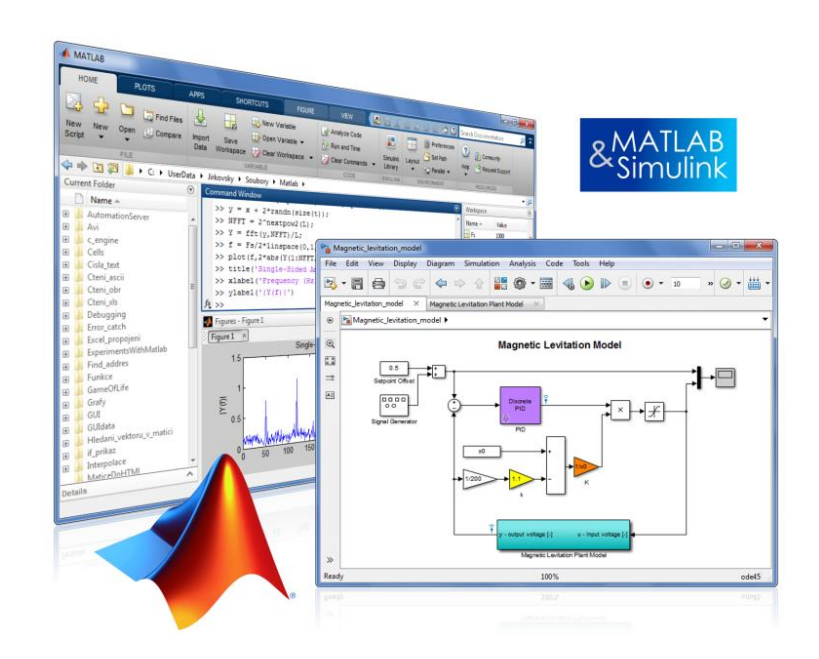

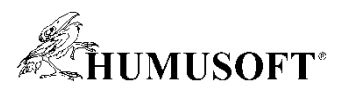

### **Proč se vyhýbat funkcím** *eval***,** *evalc***,** *evalin***,** *assignin***, či** *load* (volaný bez výstupu)**?**

- **Neočekávané přepisování proměnných**
- **Bezpečnostní rizika, čitelnost kódu aj.**
- **Rychlost výpočtu**

– **automatická optimalizace kódu**

• **Využití výhod nástrojů jako Code Analyzer**

### *Dají se nahradit jinými funkcemi, např.:*

- **struct (s dynamickým indexováním) / cell array,**
- **sprintf, str2func, feval, …**

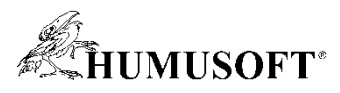

# **Proč a jak se vyhnout globálním proměnným?**

- **Ztrácíme přehled**
	- **jakákoliv funkce je může změnit**

### *Co používat místo globálních proměnných:*

- **předávání argumentů**
- **persistentní proměnná**

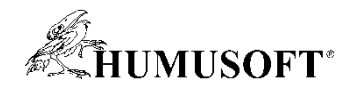

# **Proč se vyhýbat příkazu** *clear all***?**

- **Maže více než proměnné**
	- **zpomalení výpočtů**
	- **persistentní proměnné**

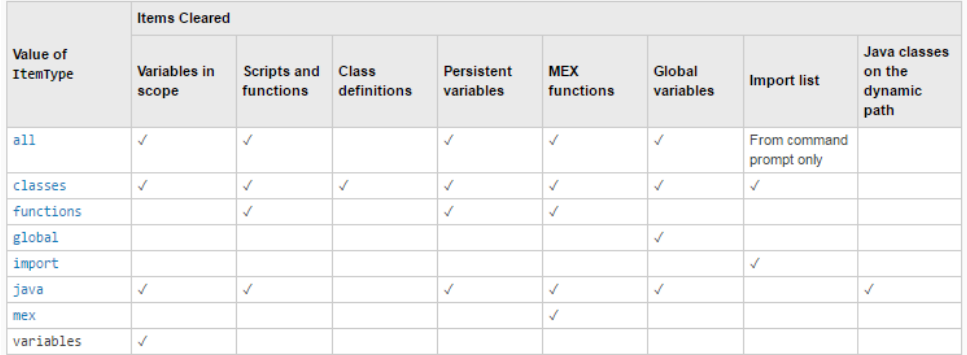

### *Jak mazat proměnné?:*

- *clear*
	- samotný příkaz "clear" maže všechny proměnné z workspace
- **používat funkce**
	- mají lokální workspace

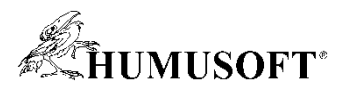

# **Můžu mít více funkcí v jednom souboru?**

- **Lokální / Vnořené funkce** 
	- **lze předávat jako argumenty ve formě function handle**
- **Třída obsahující pouze statické metody**
	- **ukázka:** *MyFcns*
	- **nemusím zakládat objekt**
		- *>> res = MyFcns.scitani(5,2)*

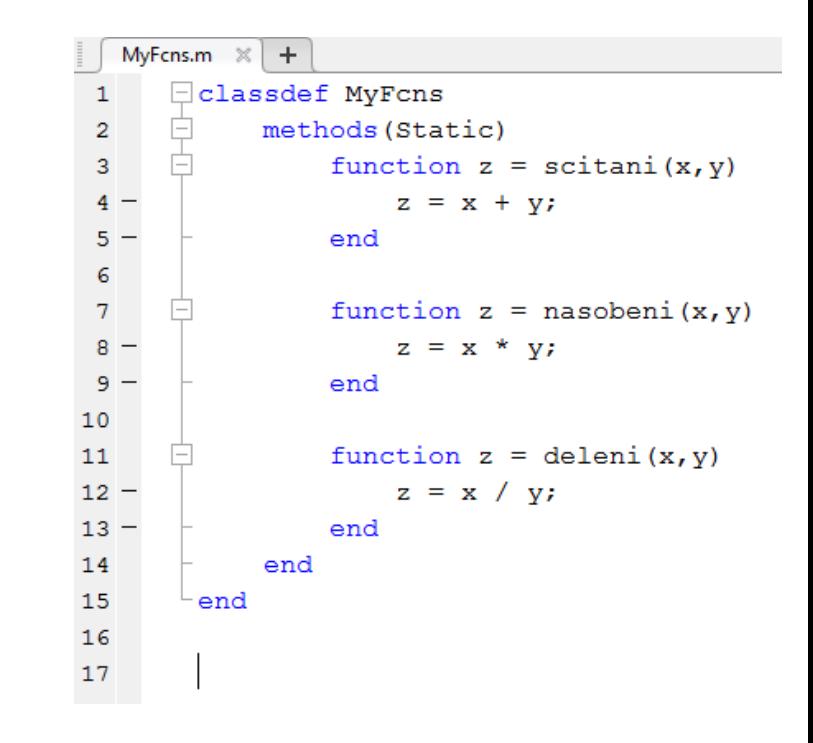

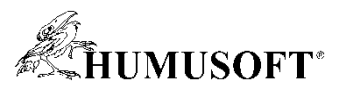

# **Jak přidávat adresáře do cest MATLABu?**

- Interaktivně: "Set Path"
	- **přidat cesty pro dané sezení**
		- "Add Folder..."
	- **uložit pro budoucí sezení**
		- "Save"
		- uloží do souboru *pathdef.m*
			- obsahuje cesty do instalačních adresářů dané verze MATLABu
			- vytvoření nového *pathdef.m* může způsobit problémy v jiných verzích MATLABu

#### • **Pomocí příkazů**

– *path, addpath, savepath*

### • **Pro budoucích sezení vytvořit soubor** *startup.m*

- spustí se automaticky při startu
- **MATLAB Projects**

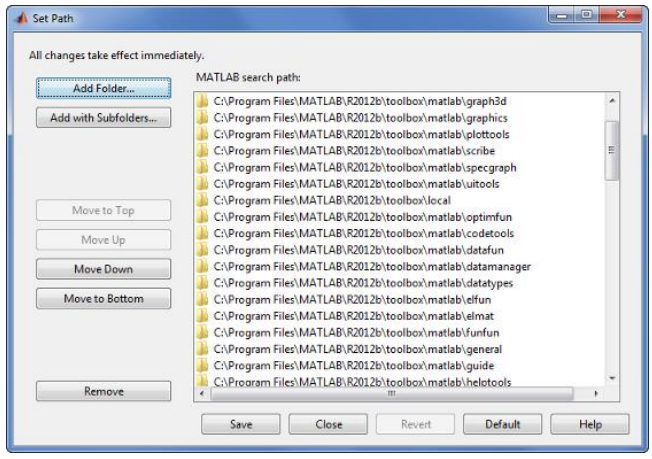

startup.m  $\times$ 

addpath(genpath('C:/MATLAB/MujProjekt'))

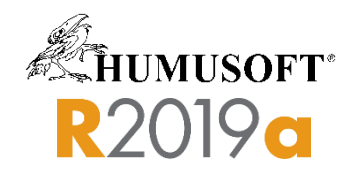

### **MATLAB Projects**

- **Správa cest**
- **Startup / Shutdown tasks**
- **Označení souborů**
- **Integrace s verzovacími systémy**
- **Analýza závislostí**

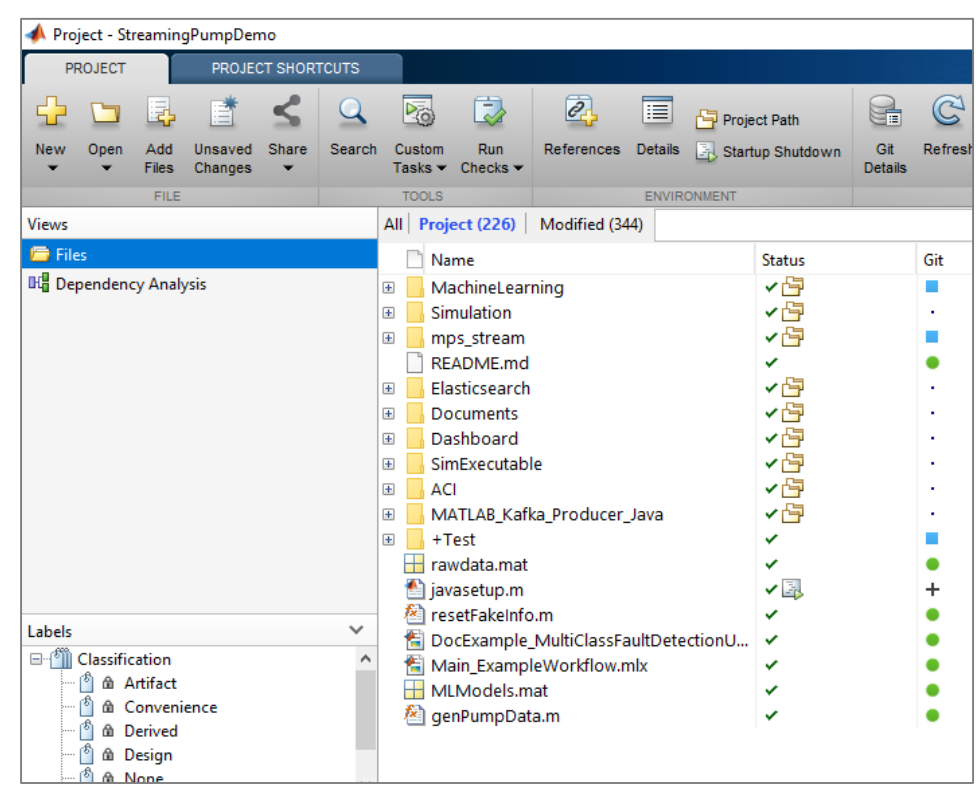

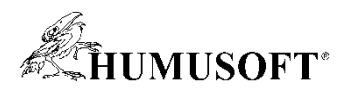

### **Jak pracovat s velkými daty v paměti?**

#### • **"Copy-on-Write"**

- $\Rightarrow$  A = rand(12000);  $>> B = A$ ;
- $\Rightarrow$  A(1,1) = 1;

### • **Předat výraz jako vstupní argument**

 $\Rightarrow$  B = f2(rand(12000));

• Přiřazovat "In-Place"

 $\Rightarrow$  A = A.\*1.1;

```
function Y = f2(X)X = X.*1.1; % X is an independent copy of A
  Y = X; % Y is a shared copy of X
end
```
- **Použití vhodných datových typů**
	- *categorical* **místo** *cell array of strings,*
	- *sparse*
	- *datastore, tall array,* **když se data nevejdou do paměti**

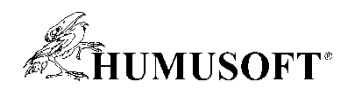

# **Jak urychlit výpočet?**

- **Proč je výpočet pomalý?**
	- **checkcode**
	- warnings – **MATLAB Profiler**
- **Často výpočet urychlí:**
	- **předalokace**
	- **vektorizace**
	- **minimalizace časově kritických operací**
		- přistupování k disku, zobrazení výstupů
	- **hardware**
		- paralelní, GPU výpočty

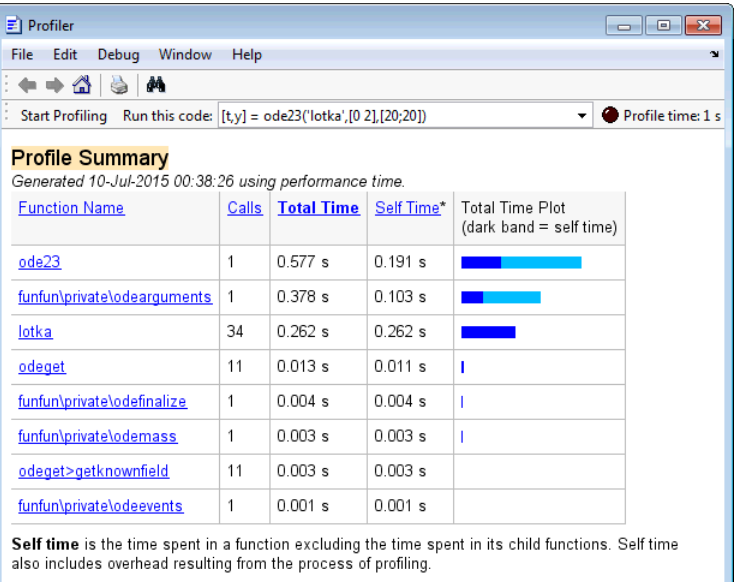

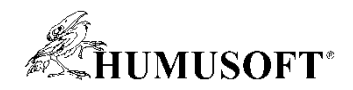

### **Příklad: Prokládání dat**

- **Načtení dat z několika souborů**
- **Výběr konkrétního vzorku**
- **Proložení dat spline funkcí**
- **Zápis výsledků do sešitu Microsoft Excel**

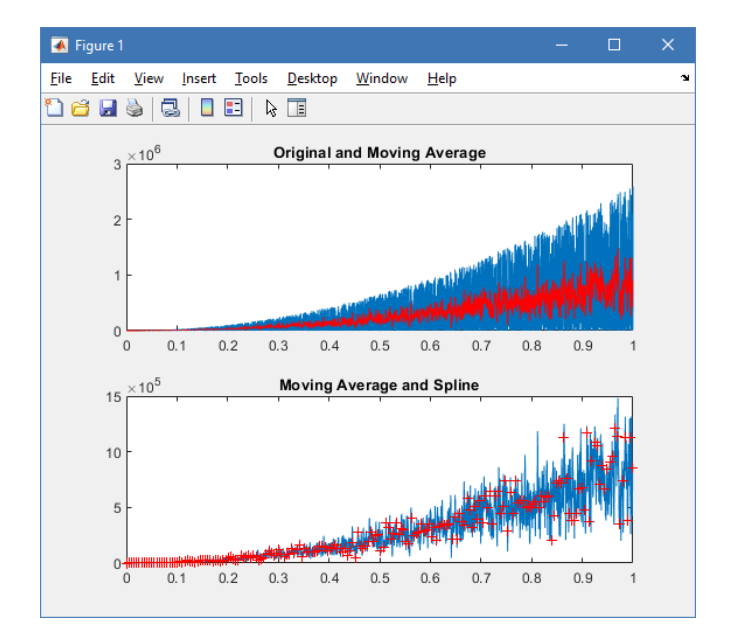

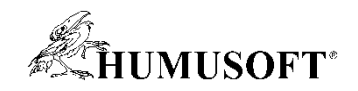

# **Shrnutí příkladu**

- **K analýze kódu využit nástroj Profiler**
- **Odhaleny časově kritické operace**
- **Redukován zápis a čtení souborů**
- **Opětovné využívaní okna figure**

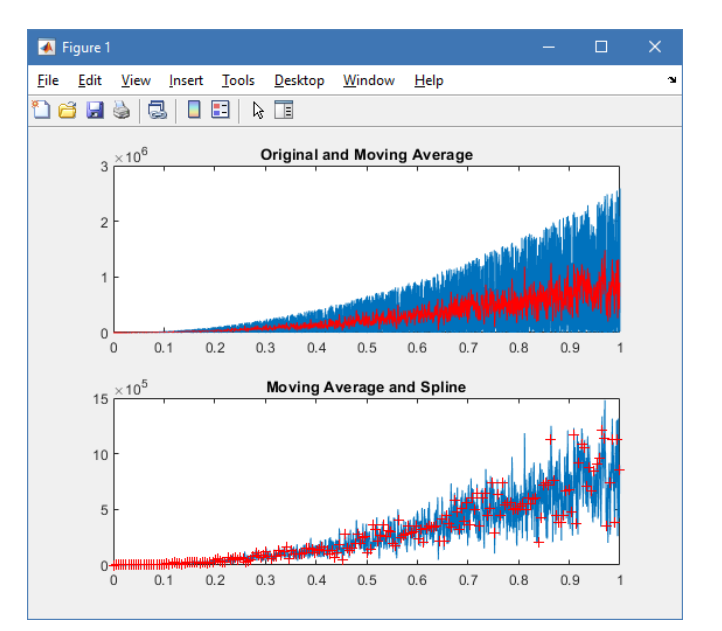

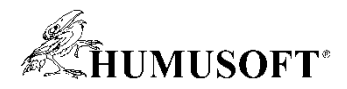

### **Co se stane, když v MATLABu zavoláme…**

*>> spy*

*>> xpbombs*

*>> fifteen*

*>> why*

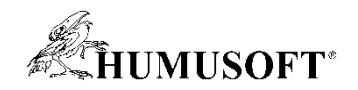

# **Primární zdroje informací**

#### **1. Dokumentace**

**[www.mathworks.com/help](http://www.mathworks.com/help)**

#### **2. MATLAB Answers**

**[www.mathworks.com/answers](http://www.mathworks.com/answers)**

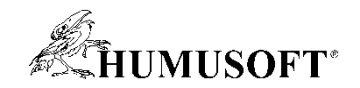

# **Dotazy a připomínky**

• **…**